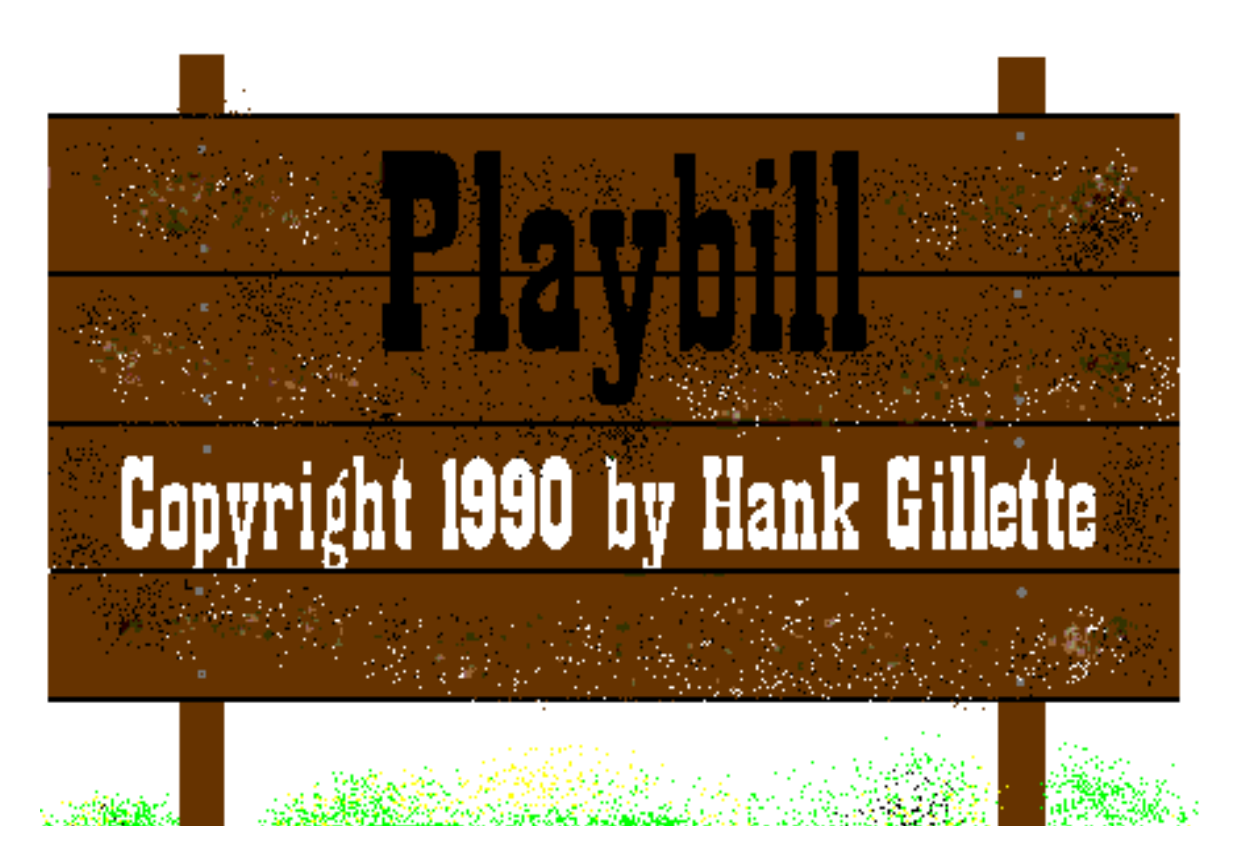

Playbill is a Postscript version of one of the many "western style" fonts. It has upper and lower case letters and most common punctuation. It should work on any genuine Postscript font or with Adobe's ATM. If you use it with a Postscript clone of any sort and it works, I'd appreciate you letting me know about it.

Playbill is free for non-commercial applications. If you feel compelled to send money you can, but you are under no obligation to do so. I am more interested in comments or suggestions. You may contact me at my Compuserve address of 73627,3612 or at my mail address:

> Hank Gillette 432 Tyrella Ave Mt. View, CA 94043

Since I am giving this font away, I cannot guarantee that I will be able to help you with any problems (but don't be afraid to ask). Please do not call me. If for some reason you have my address but not the font (don't ask me how, but this has happened), I will send you a copy only if you include a disk and a stamped mailed addressed to you.

You may freely give away this font to your friends or upload it to your favorite bulletin board. I encourage you to do this. Please keep this Read Me file with it if you do distribute it. If you are a commercial enterprise selling disks of

shareware and freeware, you may not distribute this font without my permission. If you sell it, you should send the money to me.

Playbill was generated with Fontographer™ 3.1. and is offered as is. I will not accept responsibility if it doesn't work for you or if you use it in an important report and your boss hates it and fires you.

## **Installation Instructions For Novices**

If you've never installed a Postscript font before, don't worry, it's pretty easy. You do have a Postscript printer or ATM, don't you? Ok, then all you have to do is 2 things.

1. Install one or both of the Playbill screen fonts (the ones in the suitcase icon named Playbill) into your System file, using Apple's Font/DA mover. If this doesn't make any sense to you, then you are either a beginner or Dan Quayle. In either case you should read the documentation that came with your Mac, concentrating on the stuff about installing fonts and the Font/DA mover.

2. Put the printer font named Playb into your system folder.

That's it. You're ready to use Playbill in your favorite word processor, drawing program, or other program that uses fonts. (If you are using Microsoft Word (TM), you will have to do addition procedures to get Playbill to appear in the **Font** menu; consult your documentation.) Be advised that your output will look much better that it does on screen; I didn't bother doing much editing of the screen font. Even though there is only one size of screen font, you can print Playbill out at any size that your software supports. Because of the heaviness of the Playbill letter forms, it looks pretty bad in sizes below 24 points.

If you have Suitcase II™ or Master Juggler ™, you probably aren't really a novice, but just in case - all you have to do is make sure the screen font and printer fonts are in the same folder and then open the screen font with Suitcase II or Master Juggler. If you don't have either of these programs and use a lot of fonts or DAs then you should have one of them. I have Suitcase II and recommend it highly, but I'm given to understand that Master Juggler is just as good - indeed, some people prefer it. However, if you use Compuserve, you can contact Steve Brecher (the author of Suitcase II) at any time.

## **Installation Instructions for Everyone Else**

Hey, you already know to install a Postscript font, right? What can I tell you that you don't already know? Get out of here.